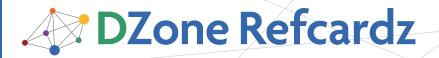

#### **CONTENTS INCLUDE:**

- An Introduction to the Language and Tools
- The Syntax
- Memory Management
- Tools
- Debugging
- XCode Keyboard Shortcuts and more...

# **Objective-C**

### for the iPhone and iPad

By Ben Ellingson and Matthew McCullough

#### AN INTRODUCTION TO THE LANGUAGE AND TOOLS

Objective-C is the primary language used to create applications for Apple's Mac OS X and iOS (iPhone and iPad) platforms. Objective-C was created by Brad Cox and Tom Love in the early 1980s. In 1988, Objective-C was licensed by NeXT, a company founded and helmed by Steve Jobs during his absence from Apple. Apple acquired NeXT in 1996, bringing Objective-C to the Macintosh platform.

Objective-C is an object oriented superset of ANSI C. Its object syntax is derived from Smalltalk. It supports single inheritance, implementation of multiple interfaces via the <code>@protocol</code> syntax, and the redefinition and augmentation of (open) classes via categories. Apple's iPhone SDK for the iOS mobile operating system offers developers a rich set of Objective-C APIs. This free SDK, which includes the Xcode IDE, is used to create applications for the iPhone, iPad, and iPod Touch.

#### THE SYNTAX

#### **Class Declaration**

Objective-C classes typically include an interface .h and an implementation .m pair of files. The .h file contains property and method declarations. The .m file contains method implementations.

#### Example .h interface file

```
#import <Foundation/Foundation.h>
@interface Speaker : NSObject {
    NSInteger *ID;
    NSString *name;
}
@property NSInteger *ID;
@property(nonatomic,retain) NSString *name;
- (void) doSomething: (NSString *) value anotherValue: (int) value2;
@end
```

#### Example .m implementation file

```
#import "Speaker.h"
@implementation Speaker
@synthesize ID, name;
- (void) doSomething: (NSString *) value anotherValue: (int) value2 {
    // do something
}
@end
```

#### **Inheritance**

Class inheritance is specified in the .h interface file with the syntax: @interface <MyClass> : <ParentClass>. The following example tells the compiler that the Employee class inherits from (extends) the Person class.

```
// Employee.h file
@interface Employee : Person {
}
@end
```

### Hot Tip

The keyword @interface can distract developers coming from some languages such as Java, suggesting this is a mere contract. However, @interface is indeed the keyword for defining the properties and method signatures of a concrete class in Obj-C.

#### Interfaces

Objective-C interfaces are created using the <code>@protocol</code> declaration. Any class can implement multiple interfaces. Interfaces are typically declared in a .h header file and can be included via <code>#import</code> statements in the .h header file of other classes.

```
// Mappable.h: Declare the Mappable @protocol
@protocol Mappable
- (double) latitude;
- (double) longitude;
@end

// Location.h: Specify that Location class implements the Mappable
// @protocol
#import "Mappable.h"
@interface Location : NSObject <Mappable> {
}
@end

// Location.m: Provide implementations for the Mappable methods
@implementation Location
- (double) latitude {
    return 46.553666;
}
- (double) longitude {
    return -87.40551;
}
@end
```

#### **Primitive Data Types**

As a superset of ANSI C, Objective-C supports its same primitive data types.

| int   | Integral numbers without decimal points |
|-------|-----------------------------------------|
| float | Numbers with decimal points             |

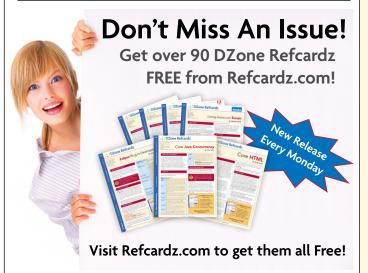

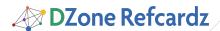

| double | Same as float with twice the accuracy or size   |
|--------|-------------------------------------------------|
| char   | Store a single character such as the letter 'a' |
| BOOL   | Boolean values with the constants YES or NO     |

#### Common Object Data Types

| NSObject            | Root class of the object hierarchy                         |
|---------------------|------------------------------------------------------------|
| NSString            | String value                                               |
| NSArray             | Collection of elements, fixed size, may include duplicates |
| NSMutableArray      | Variable sized array                                       |
| NSDictionary        | Key-value pair collection                                  |
| NSMutableDictionary | Variable sized key-value pair collection                   |
| NSSet               | Unordered collection of distinct elements                  |
| NSData              | Byte buffer                                                |
| NSURL               | URL resource                                               |

#### **Instance Variables**

Class instance variables are declared within a curly braced {} section of the .h file.

```
// Book.h: Variables declared in a header file
@interface Book : NSObject {
   NSString *title;
   NSString *author;
   int pages;
}
@end
```

Notice that the object variable declarations are preceded by \* symbol. This indicates that the reference is a pointer to an object and is required for all object variable declarations.

#### **Dynamic Typing**

Objective-C supports dynamic typing via the id keyword.

```
NSString *name1 = @"Bob";
// name2 is a dynamically typed NSString object
id name2 = @"Bob";
if ([name1 isEqualToString:name2]) {
    // do something
}
```

#### **Methods**

Methods are declared in the .h header file and implemented in the .m implementation file.

#### **Method Declaration Syntax**

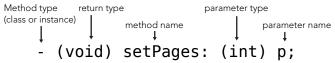

#### **Method Invocation Syntax**

Method invocations are written using square bracket [] notation

```
method target parameter value

method name

[book setPages: 100];
```

#### **Using Dot Notation Method Invocation**

Objective-C 2.0 added the ability to invoke property accessor methods (getters/setters) using "." notation.

```
// Using dot notation calls the book instance's setAuthor method
book.author = @"Herman Melville";
// equivalent to
[book setAuthor: @"Herman Melville"];
```

#### Multi Parameter Methods

Multi-Parameter methods are more verbose than other languages. Each parameter includes both an external name, data type, and a local variable name. The external parameter name becomes a formal part of the method name.

```
// declare a method with multiple parameters
- (void) addBookWithTitle: (NSString *) aTitle andAuthor: (NSString *)
anAuthor;
// invoke a method with multiple parameters
[self addBookWithTitle: @"Moby Dick" andAuthor: @"Herman Melville"];
```

#### **Self and Super Properties**

Objective-C objects include a self property and a super property. These properties are mutable and can be assigned in an advanced technique called "swizzling". Most commonly, the self attribute is used to execute a method on the enclosing object.

```
[self setAuthor: @"Herman Melville"];

// Invoke methods on the "super" property to execute parent class
// behavior. a method that overrides a parent class method will likely call
// the parent class method
- (void) doSomething: (NSString *)value {
    [super doSomething: value];
    // do something derived-class specific
}
```

#### Properties using @property and @synthesize

Objective-C 2.0 added property declaration syntax in order to reduce verbose coding of getter and setter methods.

```
// use of @property declaration for the title variable is equivalent to
// declaring a "setTitle" mutator and "title" accessor method.
@interface Book : NSObject {
    NSString *title;
}
@property (retain, nonatomic) NSString *title;
@end

// use the @synthesize declaration in the .m implementation file
// to automatically implement setter and getter methods.
@implementation Book
@synthesize title, author; //Multiple variables
@synthesize pages; //Single variable
@end
```

Multiple variables may be included in a single @synthesize declaration. Alternatively, a class may include multiple @synthesize declarations.

#### **@property Attributes**

Property attributes specify behaviors of generated getter and setter methods. Attribute declarations are placed in parenthesis () after the @property declaration. The most common values used are (retain, nonatomic). retain indicates that the [retain] method should be called on the newly assigned value object. See the memory management section for further explanation. nonatomic indicates that the assignment operation does not check for thread access protection, which may be necessary in multi-threaded environments. readonly may be specified to indicate the property's value can not be set.

#### **Object Initialization**

Object instances are created in two steps. First, with a call to alloc and second, with a call to init.

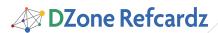

```
// example of 2 step object initialization
Book *book = [[Book alloc] init];
// equivalent to
Book *book2 = [Book alloc];
book2 = [book init];
```

In order to perform specific object initialization steps, you will often implement the init or an initWith method. Notice the syntax used around the self property in the following example. This is a standard init pattern found in Objective-C. Also notice the method uses a dynamic id return type.

```
// Event.m: Implementation overrides the "init" method to assign a default
// date value
@implementation Event
- (id) init {
    self = [super init];
    if (self! = nil) {
        self.date = [[NSDate alloc] init];
    }
    return self;
}
@end
@end
```

#### **Class Constructors**

Classes often include constructor methods as a convenience. The method type is + to indicate that it is a class (static) method.

```
// Constructor method declaration
+ (Book *) createBook: (NSString *) aTitle withAuthor: (NSString *)
anAuthor;

// Invoke a class constructor
Book *book2 = [Book createBook: @"Moby Dick" withAuthor: @"Herman
Melville"];
```

#### **#import Statements**

#import statements are required to declare the classes and frameworks used by your class. #import statements can be included at the top of both .h header and .m implementation files.

```
// import a class
#import "Book.h"

// import a framework
#import <MapKit/MapKit.h>
```

#### **Control Flow**

```
// basic for loop
for (int x=0; x < 10; x++) {
    NSLog(@"x is: %d",x);</pre>
// for-in loop
NSArray *values = [NSArray arrayWithObjects:@"One",@"Two",@"Three",nil];
for(NSString *value in values) {
     // do something
// while loop
BOOL condition = YES;
while (condition == YES) {
    // doSomething
// if / else statements
BOOL condition1 = NO;
BOOL condition2 = NO:
if (condition1) {
     // do something
} else if(condition2) {
     // do other thing
     .se {
// do something else
// switch statement
switch (x) {
     case 1:
          // do something
break;
     case 2:
          // do other thing
     break;
default:
          break;
```

#### Strings

Objective-C string literals are prefixed with an "@" symbol (e.g. @"Hello World"). This creates instances of the NSString class; instead of C language CFStrings.

```
// create a string literal via the "@" symbol
NSString *value = @"foo bar";
NSString *value2 = [NSString stringWithFormat:@"foo %@",@"bar"];
// string comparison
if ([value isEqualToString:value2]) {
    // do something
}
NSURL *url = [NSURL URLWithString:@"http://www.google.com"];
NSString *value3 = [NSString stringWithContentsOfURL:url];
NSString *value4 = [NSString stringWithContentsOfFile: @"file.txt"];
```

#### **NSLog / NSString Formatters**

Formatters are character sequences used for variable substitution in strings.

```
%@ for objects
%d for integers
%f for floats
// Logs "Bob is 10 years old"
NSLog(@"%@ is %d years old", @"Bob", 10);
```

#### Data Structures

#### Using NSArray

```
// Create a fixed size array. Notice that nil termination is required
NSArray *values = [NSArray arrayWithObjects:@"One",@"Two",nil];
// Get the array size
int count = [values count];
// Access a value
NSString *value = [values objectAtIndex:0];
// Create a variable sized array
NSMutableArray *values2 = [[NSMutableArray alloc] init];
[values2 addObject:@"One"];
```

#### Using NSDictionary

```
NSDictionary *di = [NSDictionary dictionaryWithObjectsAndKeys:
@"One",[NSNumber numberWithInt:1],
@"Two",[NSNumber numberWithInt:2],nil];
NSString *one = [di objectForkey: [NSNumber numberWithInt:1]];
NSMutableDictionary *di2 = [[NSMutableDictionary alloc] init];
[di2 setObject:@"One" forKey:[NSNumber numberWithInt:1]];
```

#### Memory Management

Objective-C 2.0 includes garbage collection. However, garbage collection is not available for iOS apps. iOS apps must manage memory by following a set of object ownership rules. Each object has a retain count which indicates the number of objects with an ownership interest in that object. Ownership of an object is automatically taken when you call a method beginning with alloc, prefixed with new, or containing copy. Ownership is manually expressed by calling the retain method. You relinquish object ownership by calling release or autorelease.

When an object is created it has a retain count of 1
When the "retain" message is sent to an object, the retain count is incremented by 1
When the "release" message is sent to an object, the retain count is decremented by 1
When the retain count reaches 0, it is deallocated

```
// alloc sets the retain count to 1
Book *book = [[Book alloc] init];
// do something...
// Release message decrements the retain count,
// Retain count reaches 0. Book will be deallocated
[book release];
```

#### dealloc Method

When an object's retain count reaches 0, it is sent a dealloc message. You will provide implementations of the dealloc method, which will call release on the instances retained variables. Do not call dealloc directly.

```
// Book.m: Implement release of member variables
- (void) dealloc
{
    [title release];
      [author release];
      [super dealloc];
}
```

#### **Autorelease Pools**

An autorelease pool (NSAutoreleasePool) contains references to

objects that have received an autorelease message. When the autorelease pool is deallocated, it sends a release message to all objects in the pool. Using an autorelease pool may simplify memory management; however, it is less fine grained and may allow an application to hold onto more memory than it really needs. Be watchful of which types and size of objects you use with autorelease.

// call autorelease on allocated instance to add it to the autorelease pool Book \*book = [[[Book alloc] init] autorelease];

#### **Categories**

Categories are a powerful language feature which allows you to add methods to an existing class without subclassing. Categories are useful to extend the features of existing classes and to split the implementation of large classes into several files. Categories are not subclasses. Generally, do not use methods in a category to extend existing methods except when you wish to globally erase and redefine the original method. Categories can not add instance variables to a class.

```
// BookPlusPurchaseInfo.h adds purchase related methods to the Book class
#import "Book.h"
@interface Book (PurchaseInfo)
- (NSArray *) findRetailers;
@end
// BookPlusPurchaseInfo.m implements the purchase related methods
#import "BookPlusPurchaseInfo.h"
@implementation Book (PurchaseInfo)
- (NSArray *) findRetailers {
    return [NSArray arrayWithObjects:@"Book World",nil];
}
@end
// call a method defined in the BookPlusPurchaseInfo category
Book *book = [Book createBook:@"Moby Dick" withAuthor:@"Herman Melvile"];
NSArray *retailers = [book findRetailers];
```

#### **Selectors**

Selectors create method identifiers using the SEL datatype. A value can be assigned to a SEL typed variable via the @selector() directive. Selectors, along with NSObject's method performSelector: withObject: enable a class to choose the desired message to be invoked at runtime.

```
// Execute a method using a SEL selector and the performSelector method
id target = [[Book alloc] init];

// Action is a reference to the "doSomething" method
SEL action = @selector(doSomething);

// The message sender need not know the type of target object
// or the message that will be called via the "action" SEL
[target performSelector: action withObject:nil ];
```

#### **Working With Files**

iOS applications have access to files in an app-specific home directory. This directory is a sand-boxed portion of the file system. An app can read and write files within this its own hierarchy, but it can not access any files outside of it.

#### **TOOLS**

#### **Xcode**

The IDE included in the iOS SDK is named Xcode. It is the

primary tool in the suite of utilities that ship with the SDK. Xcode has a long history but has been given a dramatic set of feature additions in the modern iPhone and iPad releases, including detection of common user-coded memory leaks and quick-fixing of other syntax and coding mistakes.

Plain text editors and command line **Make** files can be used to produce iOS applications. However, Xcode offers compelling features such as syntax highlighting and code completion. These features make writing Objective-C in the Xcode IDE a delight and a favorite of developers everywhere.

```
# ###delowordLm1: No selected symbols :

##mport <Foundation/Foundation.h>

int main (int argc, const char * argv[]) {
    NSAutoreleasePool * pool = [[NSAutoreleasePool alloc] init];

// insert code here...
    NSLog(@"Hello, World!");

[pool drain];
    return 0;

}
```

Once the code is in a valid-syntax state, compile it by choosing Build  $\Rightarrow$  Build from the menus, or \*B. If there are code errors, they will appear as a yellow or red icon in the lower right corner of the IDE. Clicking on the icon will reveal a panel detailing the warnings and errors.

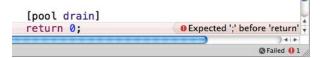

Deploying an application to the simulator has two simple steps. First, choose the **Simulator** target from the main Xcode toolbar. Building and Deploying can be done in one seamless step by pressing the Command and Enter keys. The simulator will receive the compiled application and launch it.

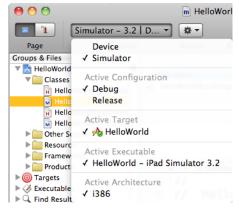

To deploy to an iPhone or iPad, first select **Device** from the aforementioned toolbar menu. Second, right click on the element beneath the Target node of the **Groups and Files** tree and choose **Get Info**. Choose the **Properties** tab and ensure the Identifier matches the name or pattern you established with Apple for your Provisioning Profile at <a href="http://developer.apple.com/iphone">http://developer.apple.com/iphone</a>

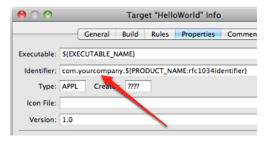

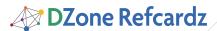

#### Organizer

The Organizer window provides a list of favorite projects, enumerates your attached iOS devices, streams the current device console log to screen and displays details of past crash logs. It can be opened from Xcode via #+^+O.

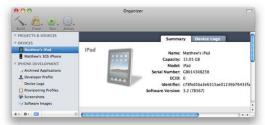

#### Debugging

The Xcode platform provides a robust debugger and supplementary mechanisms for stepping through code. Breakpoints are easily set by single clicking in the gutter next to any line of code. A blue arrow indicates a breakpoint is set and active.

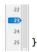

[window addSubview:viewController.view]; [window makeKeyAndVisible]; return YES;

Once a breakpoint is hit, variables can be inspected and the stack examined via the key combination  $\Re + \Im + Y$ . The bottommost panel is called the console, and is where all logging output, written via calls such as NSLog(@"My counter is: %d", myIntCount), is routed.

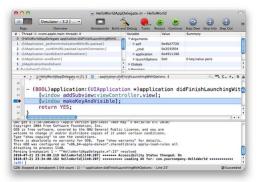

During the debugging and testing phase of development, activate **Zombies** to place "markers" in deallocated memory, thereby providing a stack trace in the console if any invalid attempts are made to access the freed memory. This is accomplished in three simple steps:

- Double-click the name of any node beneath the Executables group of an Xcode project.
  - In the dialog that opens, click the **Arguments** tab.
  - In the lower "Variables to be set" region, click the + button and create a new variable named "NSZombieEnabled" with its value set to "YES".

#### Interface Builder

Hot

A tool as powerful as Xcode is Interface Builder. Its name clearly expresses its use for designing Objective-C NIBs and XIBs, which are the binary and XML form of user interface definition files on the Mac, iPhone, and iPad.

NIBs, though graphically designed, actually instantiate the objects declared via the tool when called upon via code. Accordingly, it may help to think of IB (as it is known in the

community) primarily as a class-instance designer and property value setter.

New elements can be added to a design canvas in a dragand-drop WYSIWYG approach via the Library panel, which can be accessed via the  $\Re + \Im + L$  key combination. After saving changes, the design's behavior can be immediately tested through the Simulate Interface command, which can be invoked via  $\Re + R$ .

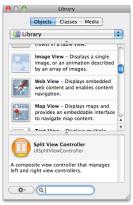

#### **Simulator**

The *iPhone and iPad Simulator* is another distinct application in the iPhone SDK that communicates and integrates with the Xcode IDE and with Interface Builder. In the Xcode section, we saw how to deploy our application to the Simulator, which both installs the application and launches it.

While the Simulator offers a great desktop testing experience that requires no purchase of hardware, it has a few shortcomings such as the lack of a camera, gyroscope, or GPS facilities. The lack of camera is somewhat mitigated by a supply of several stock photos in the Photo application. The harsh absence of a gyroscope is minimized only by the shake and rotate gestures possible through the Hardware menu. And last, the omission of a true GPS simulator is performed by GPS calls always resolving to 1 Infinite Loop, Cupertino, CA, USA.

The iPhone Simulator offers iPad, iPhone and iPhone 4 simulation modes. The modes are toggled via the Hardware

→ Device menu.

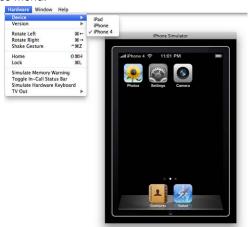

The Simulator ships with a limited number of core applications; namely, the Photos, Settings, Camera, Contacts and Safari programs. These are the applications that offer API connectivity from the source code of your application. For a broader set of programs and more realistic mobile horsepower

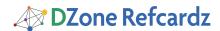

CPUs, testing on an actual iOS device is critical. Commercial apps that you've purchased from the iTunes App Store cannot be installed on the Simulator for DRM reasons and the vast difference in CPU architecture of x86 desktops and ARM mobile devices.

#### **Xcode Keyboard Shortcuts**

#### **Common XCode Shortcuts**

| ## = command  = alt |                                                              |  |
|---------------------|--------------------------------------------------------------|--|
| ~ # ▲               | toggle between .h and .m file                                |  |
| <b>Ж</b> û d        | quickly open a file via search dialog                        |  |
| ₩ b                 | build                                                        |  |
| ₩ 4                 | build and run                                                |  |
| ¥ û k               | clean the build                                              |  |
| <b>Ж</b> û r        | go to console view                                           |  |
| ₩ 0                 | go to project view                                           |  |
| Ж û е               | show / hide upper right pane                                 |  |
| ∼ Ж û e             | show / hide all but the active document window               |  |
| ^ 1                 | while in file editor - show / navigate list of recent files  |  |
| ^ 2                 | while in file editor - show / navigate list of class methods |  |
| ₩ y                 | build and debug                                              |  |
| ~ # p               | debugger continue                                            |  |
| ── double-click     | open quick documentation for class at mouse cursor           |  |

### Unit Testing and Code Coverage

Currently, the unit testing tools for Objective-C are less mature than those of other languages. XCode currently includes the OCUnit unit testing framework. OCUnit tests are coded similarly to those of xUnit tests in languages such as Java. The Google Toolbox for Mac provides several useful enhancements to OCUnit and is the testing solution currently recommended by ThoughtWorks for the iOS platform. Complementing OCUnit is OCMock, an Objective-C implementation of mock objects. CoverStory can be used in concert with OCUnit and OCMock to check the code coverage of your tests.

#### Resources

#### SDK

Apple Developer Programs - http://developer.apple.com/ iOS SDK - http://developer.apple.com/iphone/index.action

Google Toolbox for Mac - http://code.google.com/p/google-toolbox-for-mac/

OCMock - http://www.mulle-kybernetik.com/software/OCMock/

CoverStory - http://code.google.com/p/coverstory/

#### Blogs, Videos, Books

WWDC 2010 Session Videos - http://developer.apple.com/videos/wwdc/2010/ Objective-C Basics -

http://en.wikibooks.org/wiki/Cocoa\_Programming/Objective-C\_basics

iPhone Development Wiki - http://iphonedevwiki.net/index.php/Main\_Page

The Objective-C Programming Language -

http://developer.apple.com/mac/library/documentation/Cocoa/Conceptual/ObjectiveC/ Bookmarks - http://delicious.com/matthew.mccullough/objectivec

#### **ABOUT THE AUTHORS**

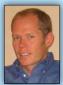

Ben Ellingson is a software engineer and consultant. He is the creator of nofluffjuststuff.com, many related No Fluff Just Stuff websites and mobile applications. During Ben's 13 years of development experience, he has helped create systems for conference management, video-on-demand, and online travel. You can keep up with Ben's work at http://benellingson.blogspot.com and http://twitter.com/benellingson.

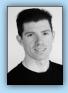

Matthew McCullough is an energetic 15 year veteran of enterprise software development, open source education, and co-founder of Ambient Ideas, LLC, a Denver, Colorado, USA consultancy. Matthew is a published author, open source creator, speaker at over 100 conferences, and author of three of the top 10 Refcardz of all time. He writes frequently on software and presenting at his blog: http://ambientideas.com/blog.

### RECOMMENDED BOOK

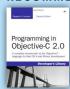

The second edition of this book thoroughly covers the latest version of the language, Objective-C 2.0. And it shows not only how to take advantage of the Foundation framework's rich built-in library of classes but also how to use the iPhone SDK to develop programs designed for the iPhone/iPad platform.

#### **BUY NOW**

books.dzone.com/books/objective-c

### Browse our collection of 100 Free Cheat Sheets

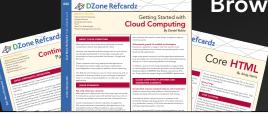

## Free PDF

**Upcoming Refcardz Apache Ant** Hadoop **Spring Security** Subversion

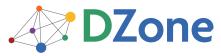

DZone communities deliver over 6 million pages each month to more than 3.3 million software developers, architects and decision makers. DZone offers something for everyone, including news, tutorials, cheatsheets, blogs, feature articles, source code and more. "DZone is a developer's dream," says PC Magazine.

DZone, Inc. 140 Preston Executive Dr. Suite 100 Cary, NC 27513 888.678.0399

919.678.0300

Refcardz Feedback Welcome refcardz@dzone.com

**Sponsorship Opportunities** 

sales@dzone.com

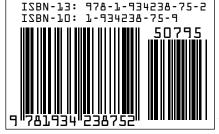